\_ FCO 9XXX-O008, ALPHA particle effects causing intermittent errors

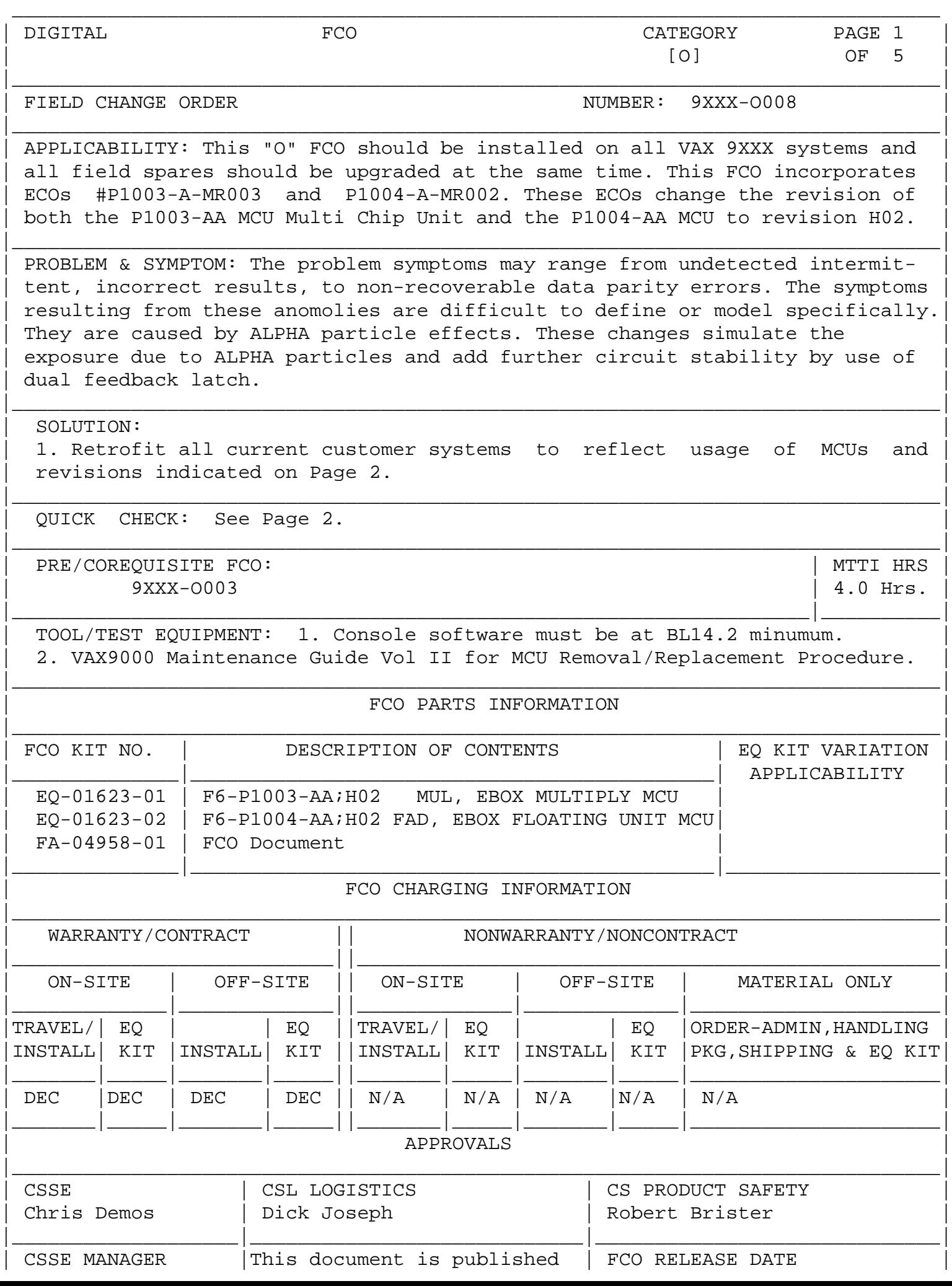

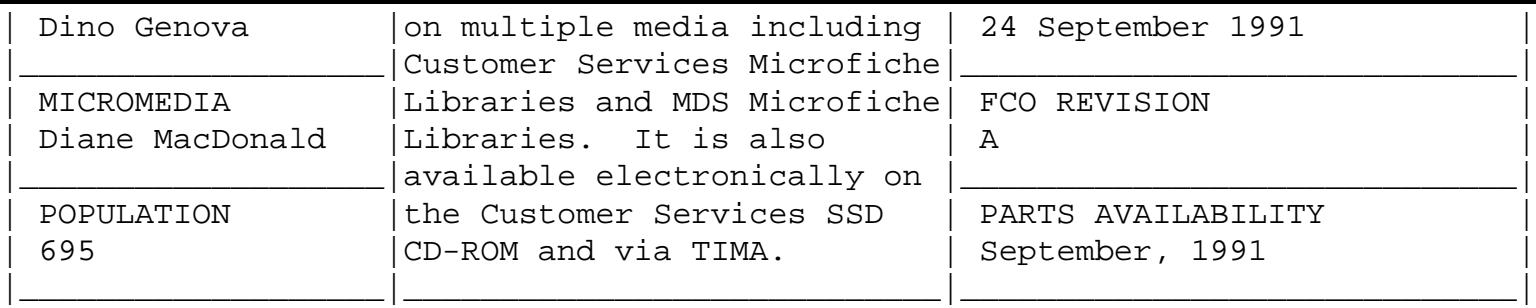

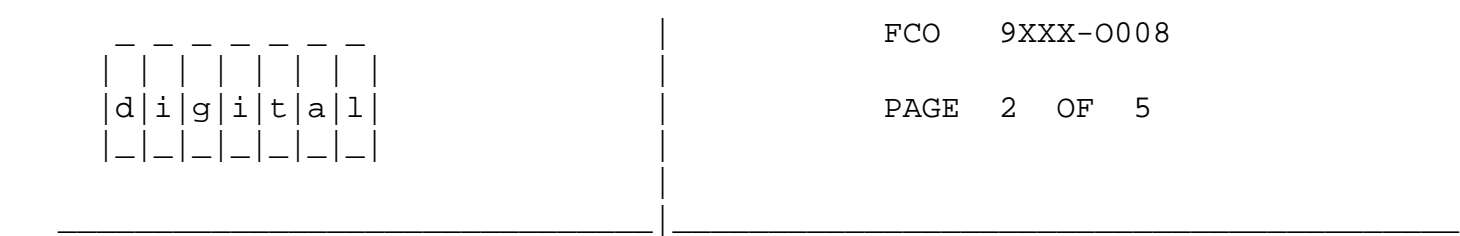

 SOLUTION (Continued) --------------------

 NOTE: ONLY RETROFIT P1003-AA, MUL MCUs AT OR BELOW REVISION "D". THE P1003-AA, MUL MCUs AT REVISION "E" AND "F" ARE OF ACCEPTABLE REVISION DUE TO THE FACT THEY HAVE BEEN IMPLEMENTED WITH NEW ENCAP- SULANT ON THE MULX MARCO CELL ARRAYS.

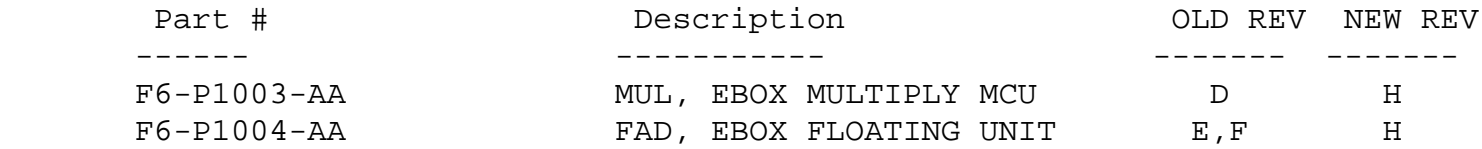

 2. Update logistics spares to reflect the latest revision of MUL MCU and FAD MCU, indicated above.

 NOTE: ALTHOUGH THE P1003-AA, MUL MCUs AT REVISIONS "E" AND "F" ARE ACCEPTABLE WITHIN OUR CURRENTLY INSTALLED SYSTEMS, ALL SPARES SHOULD BE UPDATED ON THE P1003-AA, MUL MCUs TO REVISION "H". MUL MCU SPARES AT REVISION "H" WILL IDENTIFY A SCREEN TESTED MUL MCU SPARE.

QUICK CHECK (Continuted)

------------------------

 Look for the following revisions on the MUL MCU and FAD MCU within current VAX9000 customer systems;

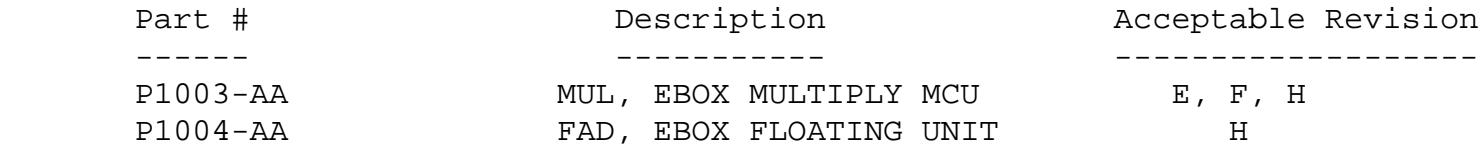

MTTI (Continued)

----------------

 This FCO will take approximately 4.0 Hrs. (includes shutdown, removal, installation, and test time) for a UNI CPU configuration.

Field Installation Synopsis

---------------------------

- 1. Perform Normal Operating System Shutdown Procedures.
- 2. Turn Operator's Console "STARTUP" Switch to "HALT" position.
- 3. Show configuration of MCUs via VAX9000 console within each CPU that exists within system.

>>>SHOW CONFIGURATION/CPU:ALL <CR>

FCO 9XXX-0008

- | | | | | | | | |  $d[i]g[i]t[a]1$  | PAGE 3 OF 5 |\_|\_|\_|\_|\_|\_|\_| | |
	- 4. Identify if any of the P1003-AA, MUL MCUs are at or below revision "D".

\_\_\_\_\_\_\_\_\_\_\_\_\_\_\_\_\_\_\_\_\_\_\_\_\_\_\_\_\_\_\_|\_\_\_\_\_\_\_\_\_\_\_\_\_\_\_\_\_\_\_\_\_\_\_\_\_\_\_\_\_\_\_\_\_\_\_\_\_\_\_\_\_

 5. Identify if any of the P1004-AA, FAD MCUs are at or below revision "F".

 | NOTE: THE FOLLOWING SET OF STEPS ARE TO BE DONE ON EACH CPU | SEPARATELY IN A MULTI CPU CONFIGURATION AND NOT CONCURRENTLY | ACROSS MULTIPLE CPU PLANARS!!!! |

------------------------------------------------------------------------

 6. Power off the system, disconnect power and lock out the system from AC power source.

------------------------------------------------------------------------

- 7. Replace the identified P1003-AA, MUL MCU with the P1003-AA revision "H" supplied in the FCO kit # EQ-01623-01.
- 8. Replace the identified P1004-AA, FAD MCU with the P1004-AA revision "H" supplied in the FCO kit # EQ-01623-02.

 ------------------------------------------------------------------------ NOTE: REFERENCE THE MCU REMOVAL AND REPLACEMENT PROCEDURE CONTAINED WITHIN THE VAX9000 MAINTENANCE GUIDE.

- ------------------------------------------------------------------------
- 9. Re-connect power and remove all lock out from the system's AC power source.
- 10. Power on the system and wait for the System Initialization to complete.
- 11. Verify that all the CPU Diagnostics run without error.

------------------------------------------------------------------------

 | NOTE:THE "x" IN THE FOLLOWING COMMAND LINES REPRESENT THE TARGET CPU| ------------------------------------------------------------------------

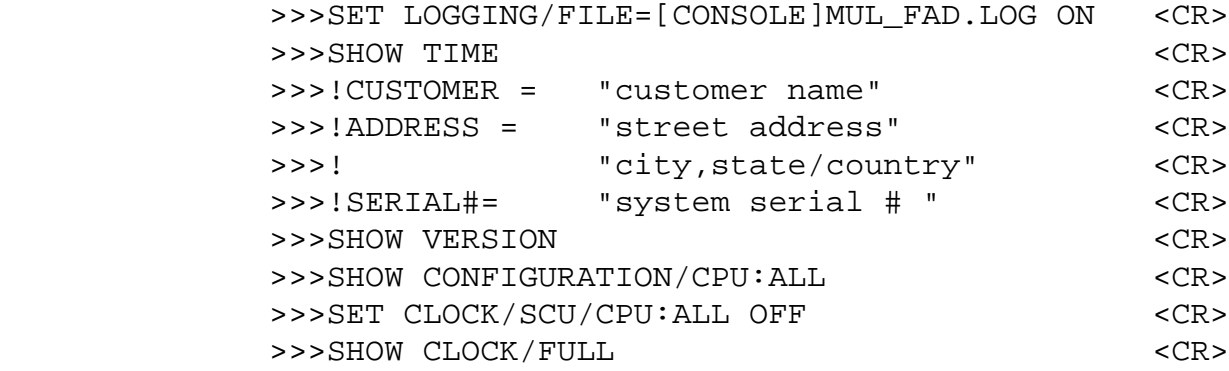

\_\_\_\_\_\_\_\_\_\_\_\_\_\_\_\_\_\_\_\_\_\_\_\_\_\_\_\_\_\_\_|\_\_\_\_\_\_\_\_\_\_\_\_\_\_\_\_\_\_\_\_\_\_\_\_\_\_\_\_\_\_\_\_\_\_\_\_\_\_\_\_\_

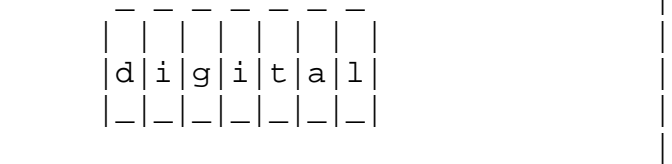

FCO 9XXX-0008

PAGE 4 OF 5

11. (Continued)

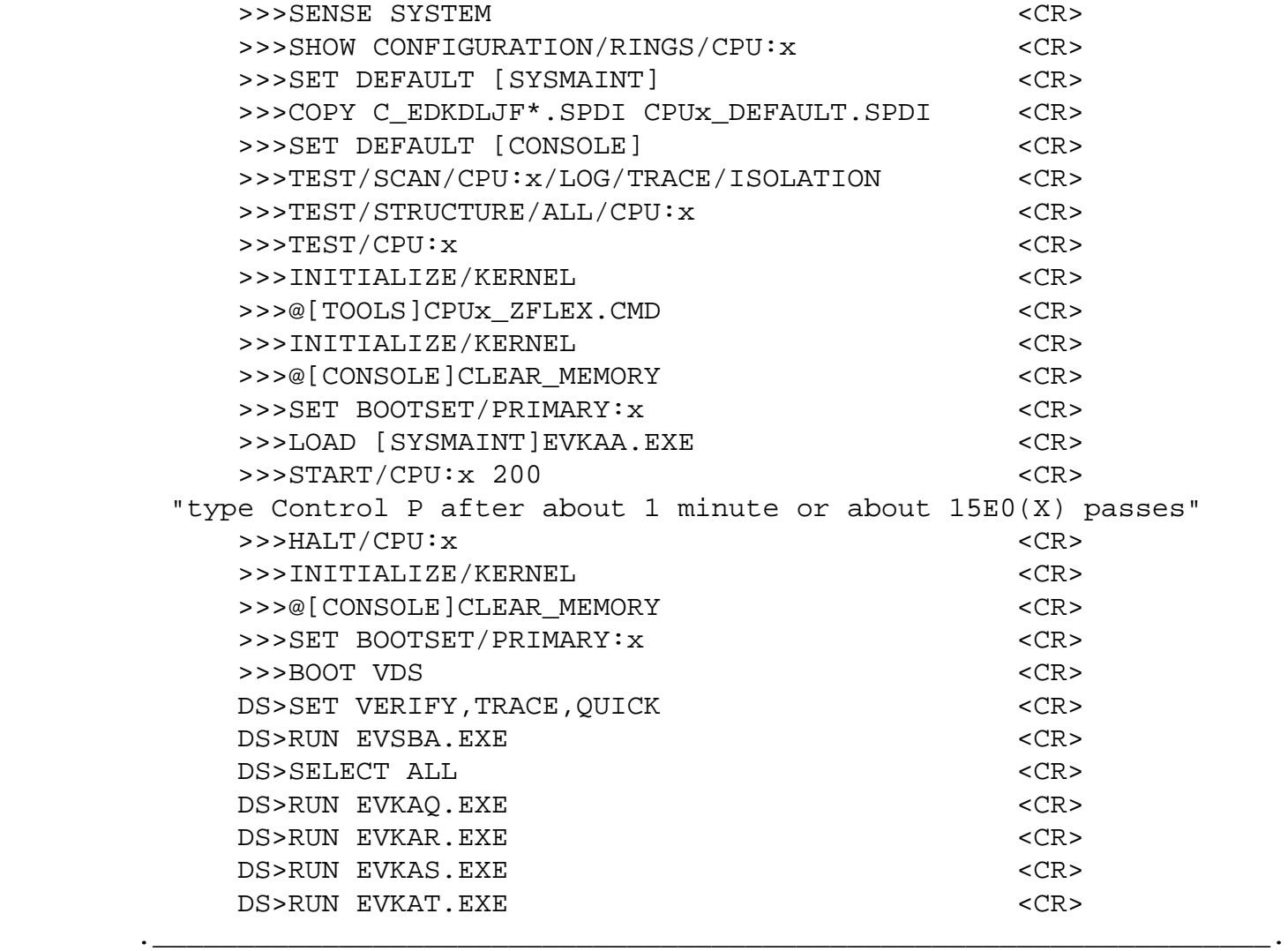

 | NOTE: IF YOUR VAX9000 IS RUNNING WITH EBOX MICROCODE VERSION | A338 OR HIGHER, IGNORE THE ERROR REPORTED WHEN RUNNING EVKAT. EXE, TEST 25, SUBTEST 1, HALT ON ERROR AT PC 00009718 | (HEXADECIMAL). THIS IS DUE TO A KNOWN "EVKAT.EXE" DIAGNOSTIC | DEFICIENCY AND MICROCODE VERSIONS A338 OR HIGHER.

 !\_\_\_\_\_\_\_\_\_\_\_\_\_\_\_\_\_\_\_\_\_\_\_\_\_\_\_\_\_\_\_\_\_\_\_\_\_\_\_\_\_\_\_\_\_\_\_\_\_\_\_\_\_\_\_\_\_\_\_\_\_\_\_\_\_\_! DS>RUN EVKAU.EXE <CR> DS>RUN EVKAV.EXE <CR> DS>EXIT <CR> >>>SET LOGGING/FILE=[CONSOLE]MUL\_FAD.LOG OFF <CR> >>>@[SYSMAINT]ADMIN.CMD <CR> ------------------------------------------------------------------------ | NOTE::WHEN ADMIN.CMD PROMPTS FOR A "REASON CODE" ENTER "O" THEN | ENTER "FCO 9XXX-0008". | | | WHEN ADMIN.CMD PROMPTS FOR ANY "PREVIOUSLY PREPARED FILE" | | ENTER "[CONSOLE]MUL\_FAD.LOG" | | | MAKE AN ADDITIONAL COPY OF THE FRU RETURN TAPE IF BOTH A | MUL AND FAD WERE REPLACED IN THE TARGET CPU AND PACKAGE | THEM WITH THE RETURNING MCUS | | ------------------------------------------------------------------------ >>>DELETE [CONSOLE]MUL\_FAD.LOG.\* <CR>

 | | | | | | | | | |d|i|g|i|t|a|l| | PAGE 5 OF 5 |\_|\_|\_|\_|\_|\_|\_| |

\_ \_ \_ \_ \_ \_ \_ | FCO 9XXX-O008

------------------------------------------------------------------------

------------------------------------------------------------------------

 $\blacksquare$  NOTE:

IF THIS FCO NEEDS TO BE DONE TO AN ADDITIONAL CPU WITHIN THE SYSTEM, REPEAT STEPS STARTING WITH STEP # 6.

\_\_\_\_\_\_\_\_\_\_\_\_\_\_\_\_\_\_\_\_\_\_\_\_\_\_\_\_\_\_\_|\_\_\_\_\_\_\_\_\_\_\_\_\_\_\_\_\_\_\_\_\_\_\_\_\_\_\_\_\_\_\_\_\_\_\_\_\_\_\_\_\_

12. Initialize system.

|

 >>>INITIALIZE/KERNEL <CR> >>>@[CONSOLE]CLEAR\_MEMORY <CR>

13. Perform Normal Operating System Boot Procedures.

14. Check the console error log.

 15. Complete site management guide and report this FCO activity on the LARS form in the "Fail Area/Module/FCO/Comments" column as follows: FCO 9XXX-O008

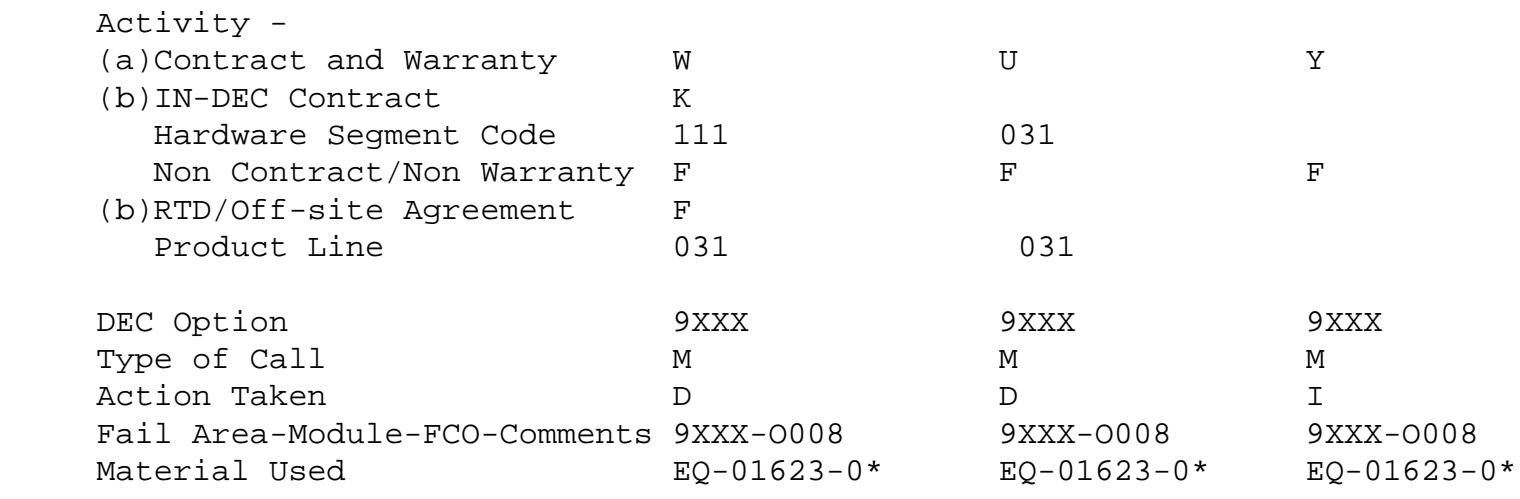

- (a) Warranty Optimum, Warranty Standard and Warranty Basic (on-site) Agreements; \* Note material (only) free of charge for all customers.
- (b) Applies to IN-DEC Area Only

 (c) RTD=Return to Digital or Off-site Agreements; If Field Engineer On-site, use Activity Code "F".

\\FCO\_DOCS

\^ 9XXX

\\Sep

\\1991

\\9XXX

\\9000